EBSDデータをLaboTexで解析-Orthorhombic

EBSDデータはeuler角度で入力されている。 計算されるODF図は同一であるが、指定格子定数が異なる入力を行うと ODF図の方位計算{hkl}<uvw>は異なる。 極点図、逆極点図も異なる。 他のODFソフトウエアと同じ格子定数指定が望ましい。

> 2021年01月05日 HelperTex Office

概要

ū.

LaboTexのODF解析の場合、格子定数は、最大値をC軸に配置する。 例えば、olivineの場合

Structure Code a b c<br>3 1.0 1.261 2.1587 90.0  $\frac{\text{alfa}}{\text{90.0}}$ beta gamma ↓ ີ 5.0ັ  $\overline{0}$  $\theta$ .  $90.0$  $\overline{1}$ しかし、EBSDデータの場合、ODF図に関係するか調査を行う。

```
比較入力データ
```
ICDD-Type

|U:¥2021-01-05-olivineopticalmap¥olivine-test¥olivine-edit.ang↓

Structure Code b. alfa beta gamma ↓ a,  $\mathbb{C}^ 2.1587$  1.261  $90.0$   $5.0$   $1$ 3  $1.0$  $90.0$  $90.0$  $\begin{array}{c} 0 \\ 0 \end{array}$  $0\sqrt{ }$ 179.99985 4.77045 179.99985  $-1+$  $180.0$ 4.77  $180.0$   $14$  $0.0$  $0.0$  $0.0$  $1 +$  $0.0$  $0.0$  $0.0$  $1 +$ EEOF]

LaboTex-Type

U:¥2021-01-05-olivineopticalmap¥olivine-test¥olivine-edit.ang↓

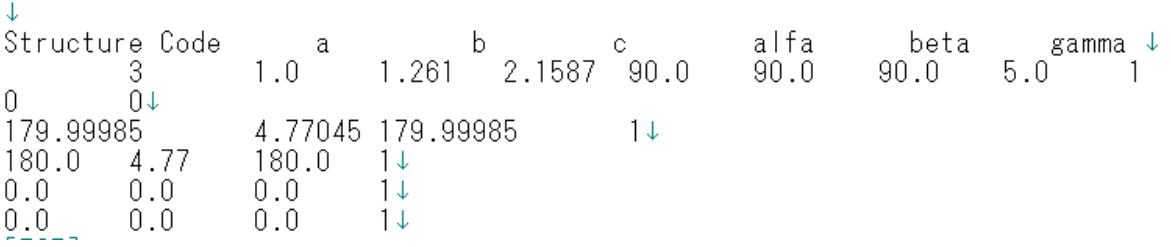

## LaboTex読み込み時

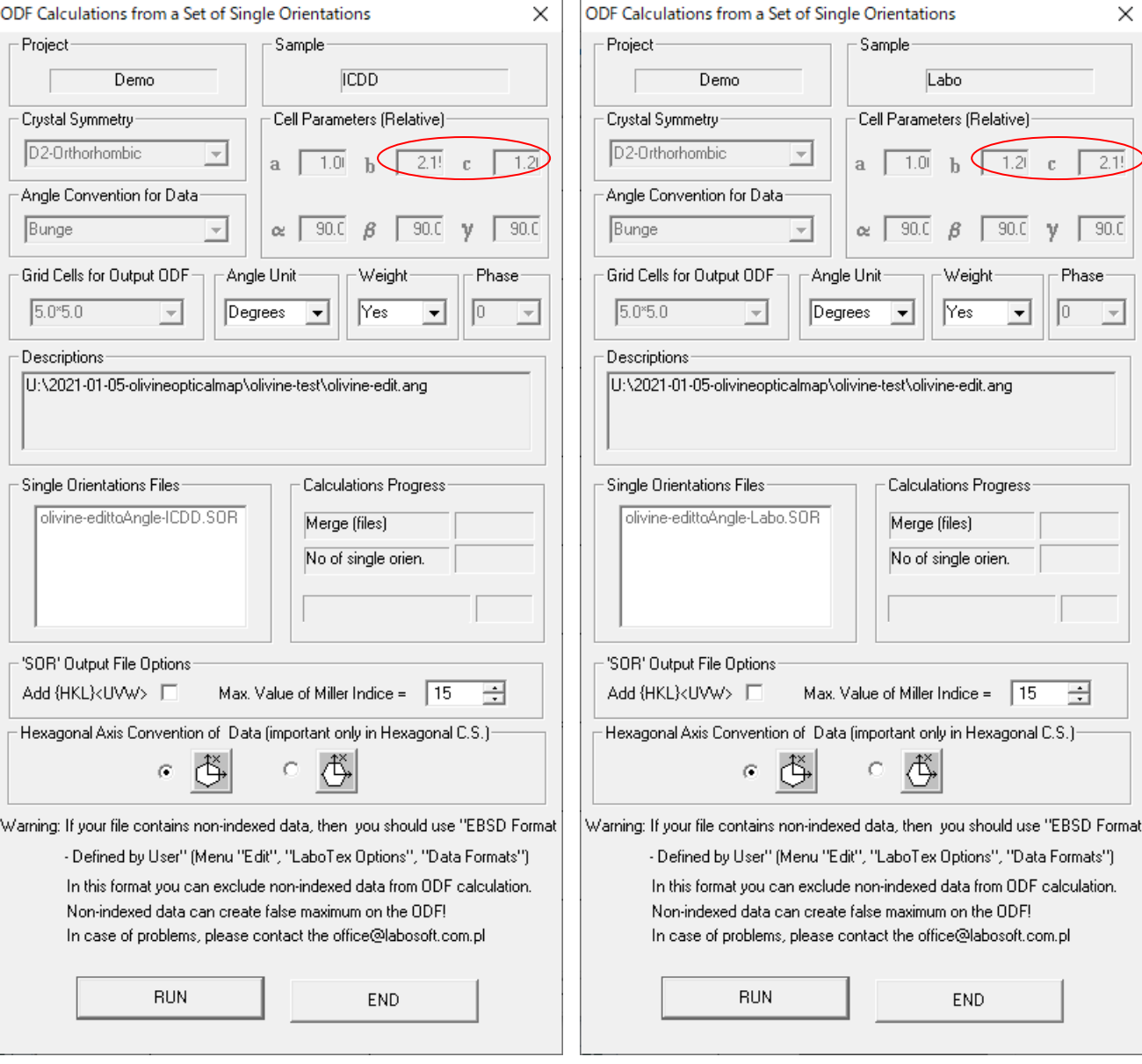

# ICDD-Type LaboTex-Type

### ODF図

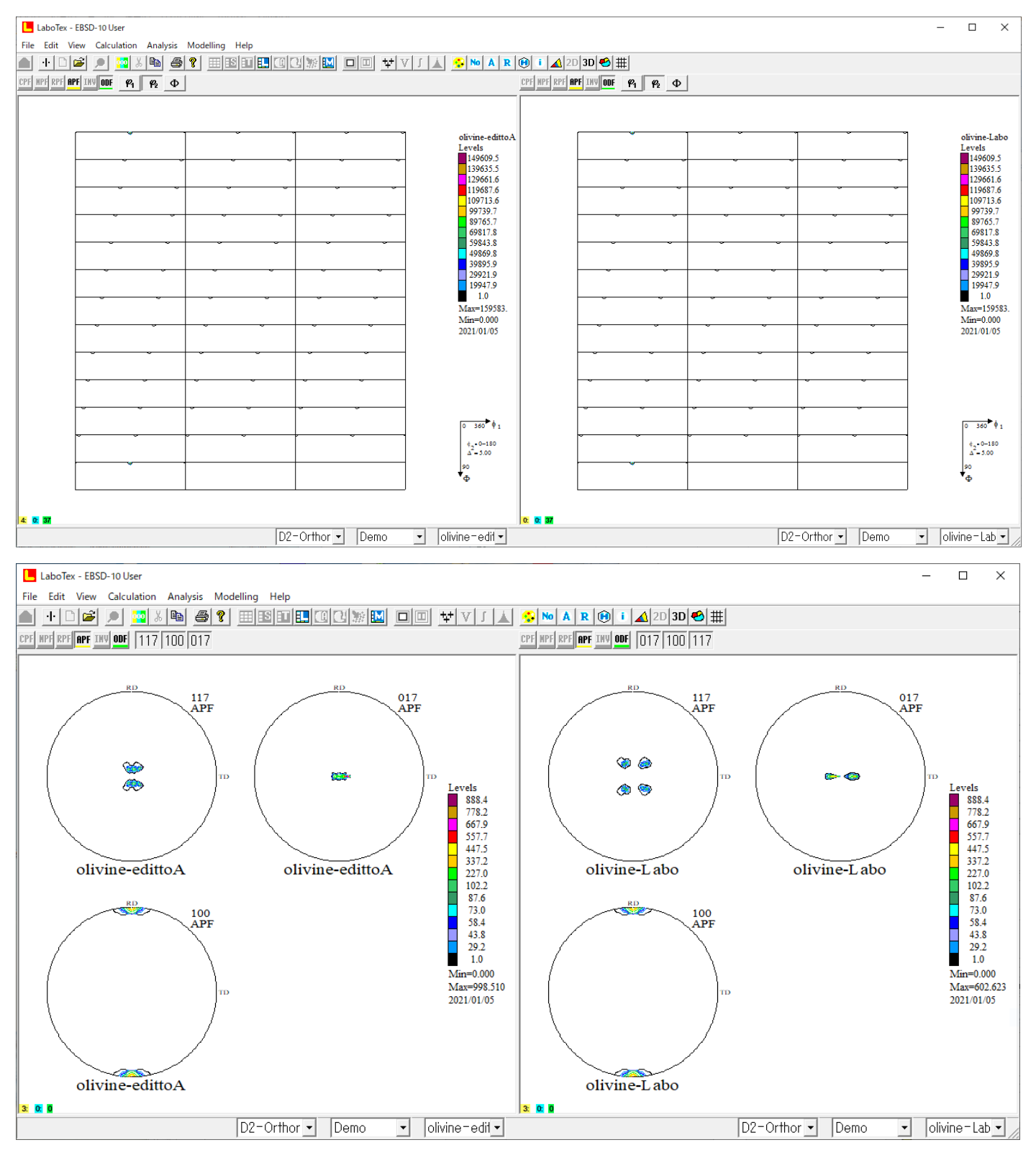

ODF図は同一であるが極点図は異なる。

EBSD解析の場合、格子定数はICDD-Typeが適当と思われる。